**2CDC 550 002 D0101 │ 24.07.2014**

Technisches Handbuch

**Binäreingang**

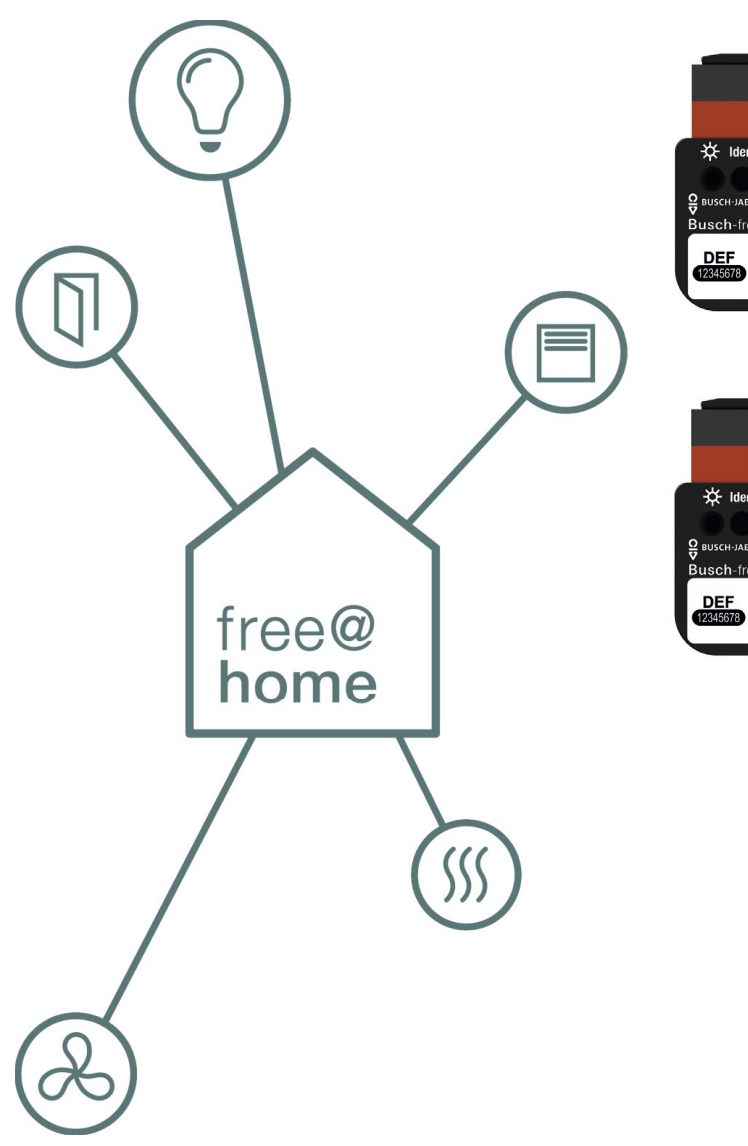

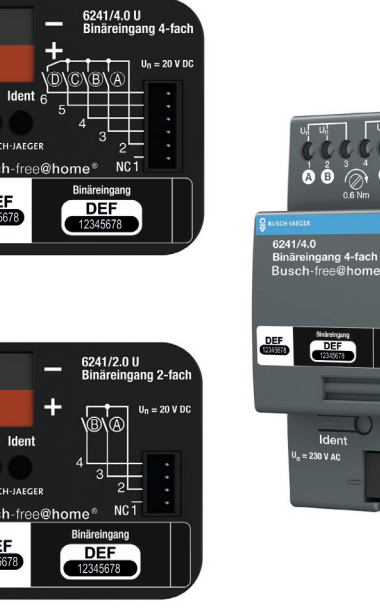

 $\bullet$  $\bullet$ 

 $\sqrt{ }$ 

 $\vert$ 

 $\stackrel{\rightharpoonup}{\mathbf{0}}\stackrel{\rightharpoonup}{\mathbf{0}}\stackrel{\rightharpoonup}{\oslash^{\rightharpoonup}}$ 

Ident<br>30 V AC

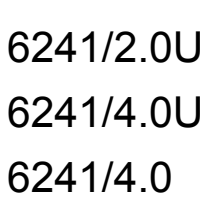

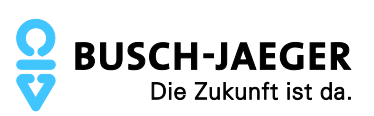

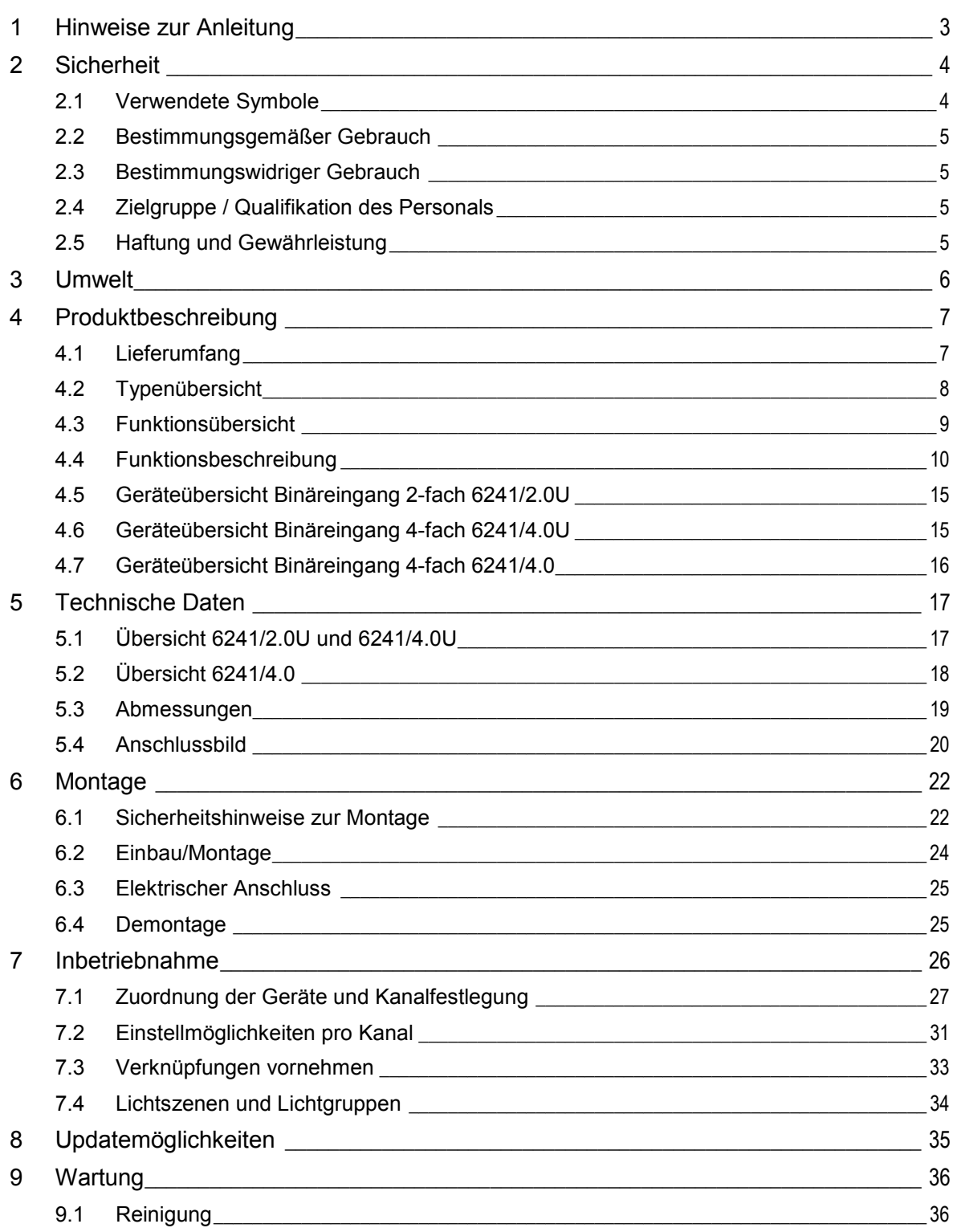

## <span id="page-2-0"></span>1 Hinweise zur Anleitung

Lesen Sie dieses Handbuch aufmerksam durch und befolgen Sie die aufgeführten Hinweise. So vermeiden Sie Personen- und Sachschäden und gewährleisten einen zuverlässigen Betrieb und eine lange Lebensdauer des Geräts.

Bewahren Sie das Handbuch sorgfältig auf.

Falls Sie das Gerät weitergeben, geben Sie auch dieses Handbuch mit.

Wenn Sie weitere Informationen benötigen oder Fragen zum Gerät haben, wenden Sie sich an BUSCH-JAEGER oder besuchen Sie uns im Internet unter:

[www.busch-jaeger.de/freeathome](http://www.busch-jaeger.de/freeathome)

# <span id="page-3-0"></span>2 Sicherheit

Das Gerät ist nach den derzeit gültigen Regeln der Technik gebaut und betriebssicher. Es wurde geprüft und hat das Werk in sicherheitstechnisch einwandfreiem Zustand verlassen.

Dennoch gibt es Restgefahren. Lesen und beachten Sie die Sicherheitshinweise, um Gefahren zu vermeiden.

Für Schäden durch Nichtbeachtung von Sicherheitshinweisen übernimmt BUSCH-JAEGER keine Haftung.

#### <span id="page-3-1"></span>**2.1 Verwendete Symbole**

Die folgenden Symbole weisen Sie auf besondere Gefahren im Umgang mit dem Gerät hin oder geben nützliche Hinweise.

#### Hinweis

Ein Hinweis kennzeichnet nützliche Informationen oder Verweise auf weiterführende Themen.

Dies ist kein Signalwort für eine gefährliche Situation.

#### Beispiele

Anwendungsbeispiele, Einbaubeispiele, Programmierbeispiele

#### **Wichtig**

Dieser Sicherheitshinweis wird verwendet, sobald die Gefahr einer Funktionsstörung besteht, ohne Schaden- oder Verletzungsrisiko.

### **Achtung**

Dieser Sicherheitshinweis wird verwendet, sobald die Gefahr einer Funktionsstörung besteht, ohne Schaden- oder Verletzungsrisiko.

# **Gefahr**

Dieser Sicherheitshinweis wird verwendet, sobald bei unsachgemäßer Handhabung Gefahr für Leib und Leben besteht.

### **Gefahr**

Dieser Sicherheitshinweis wird verwendet, sobald bei unsachgemäßer Handhabung akute Lebensgefahr besteht.

#### <span id="page-4-0"></span>**2.2 Bestimmungsgemäßer Gebrauch**

Das Gerät darf nur innerhalb der spezifizierten technischen Daten betrieben werden.

Die Binäreingänge dienen als Schnittstelle zur Bedienung von free@home-Anlagen über konventionelle Taster oder zum Ankoppeln von Meldekontakten.

Die Variante 6241/2.0U und 6241/4.0U sind für die Unterputzmontage vorgesehen.

Die Variante 6241/4.0 ist ein Reiheneinbaugerät zum Einbau im Verteiler.

Der integrierte Busankoppler ermöglicht den Anschluss an den free@home-Bus.

#### **Hinweis**

Das Gerät darf nur in trockenen Innenräumen in Unterputzdosen installiert werden. Dabei müssen die geltenden Vorschriften beachtet werden.

#### <span id="page-4-1"></span>**2.3 Bestimmungswidriger Gebrauch**

Von dem Gerät können Gefahren ausgehen, wenn es nicht bestimmungsgemäß verwendet wird. Jede über den bestimmungsgemäßen Gebrauch hinausgehende Verwendung gilt als bestimmungswidrig. Für hieraus resultierende Schäden haftet der Hersteller nicht. Das Risiko hierfür trägt allein der Benutzer / Betreiber.

Das Gerät niemals im Außenbereich oder im Bereich von Nasszellen einsetzen. Keine Gegenstände durch Öffnungen am Gerät stecken. Nur die vorhandenen Anschlussmöglichkeiten dürfen entsprechend den technischen Daten genutzt werden.

Das Gerät besitzt einen integrierten Busankoppler. Der Einsatz eines zusätzlichen Busankopplers ist somit nicht zulässig.

#### <span id="page-4-4"></span><span id="page-4-2"></span>**2.4 Zielgruppe / Qualifikation des Personals**

Die Installation, Inbetriebnahme und Wartung des Produktes darf nur durch dafür ausgebildete Elektrofachkräfte mit entsprechender Qualifikation erfolgen. Die Elektrofachkraft muss das Handbuch gelesen und verstanden haben und den Anweisungen folgen. Der Betreiber muss grundsätzlich die in seinem Land geltenden nationalen Vorschriften bezüglich Installation, Funktionsprüfung, Reparatur und Wartung von elektrischen Produkten beachten.

#### <span id="page-4-3"></span>**2.5 Haftung und Gewährleistung**

Eine bestimmungswidrige Verwendung, ein Nichtbeachten dieses Handbuches, der Einsatz von nicht genügend qualifiziertem Personal, sowie eigenmächtige Veränderungen schließt die Haftung des Herstellers für daraus resultierende Schäden aus. Die Gewährleistung des Herstellers erlischt.

# <span id="page-5-0"></span>3 Umwelt

Entsorgen Sie Verpackungsmaterial und Elektrogeräte bzw. deren Komponenten immer über die hierzu autorisierten Sammelstellen oder Entsorgungsbetriebe.

Die Produkte entsprechen den gesetzlichen Anforderungen, insbesondere dem Elektro- und Elektronikgerätegesetz und der REACH-Verordnung.

(EU-Richtlinie 2006/95/EC, 2004/108/EC und 2011/65/EC RoHS)

(EU-REACH-Verordnung und Gesetz zur Durchführung der Verordnung (EG) Nr.1907/2006)

## <span id="page-6-0"></span>4 Produktbeschreibung

Bei den Geräten handelt es sich um Binäreingänge für die dezentrale Unterputzmontage und Montage auf der Hutschiene. Die Geräte verfügen über zwei bzw. vier Kanäle und dienen als Schnittstelle zur komfortablen Bedienung von free@home-Anlagen über konventionelle Taster oder zum Auslesen von technischen Binärsignalen.

#### **Vorteile:**

- » Zwei bzw. vier Binäreingänge in einem Gerät
- » Unterstützung von potentialfreien Kontakten oder 230 V~

#### Hinweis

Grundlegende Informationen zur Systemeinbindung entnehmen Sie bitte dem Systemhandbuch. Dieses können Sie über [www.busch-jaeger.de/freeathome](http://www.busch-jaeger.de/freeathome) downloaden.

#### <span id="page-6-1"></span>**4.1 Lieferumfang**

Der Lieferumfang enthält den Binäreingang inklusive Busklemme zur Ankopplung an den free@home-Bus. Die UP-Geräte enthalten zusätzlich den Kabelsatz für den Anschluss von z. B. Tastern.

### <span id="page-7-0"></span>**4.2 Typenübersicht**

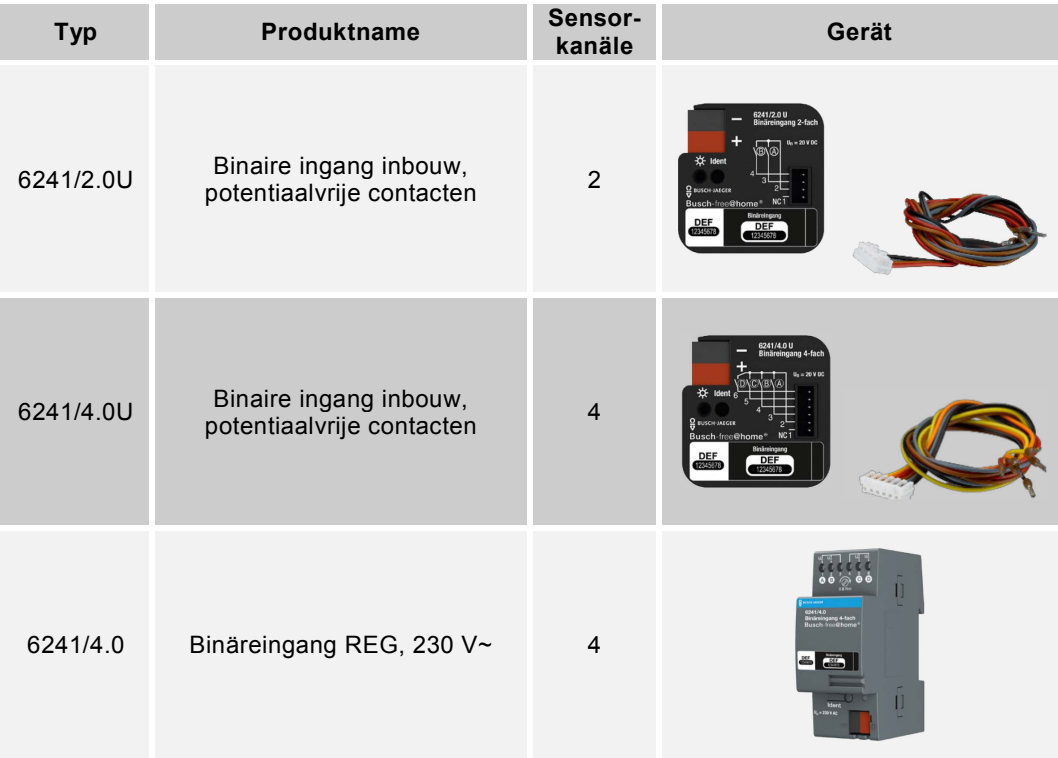

*Tab.1: Typenübersicht*

### <span id="page-8-2"></span><span id="page-8-0"></span>**4.3 Funktionsübersicht**

Die folgende Tabelle gibt eine Übersicht über die möglichen Funktionen und Anwendungen des Geräts:

| Symbol der Bedienoberfläche | Informationen                                                                                                    |
|-----------------------------|----------------------------------------------------------------------------------------------------|
| Wippe                       | Name: Sensor (Wippe)<br>Bedienelement zur Steuerung von free@home-<br>Funktionen                                                              |
| Bewegungsmelde              | Name: Bewegungsmelder<br>Sensor zur bewegungs- und helligkeitsabhängigen<br>Steuerung von free@home-Funktionen                                |
| Fensterkontakt              | Name: Fensterkontakt<br>Signalisiert Fenster offen<br>(Anwendung: Automatische Deaktivierung der Heizung<br>bei offenem Fenster)              |
| Frostalarm                  | Name: Frostalarm<br>Löst einen Frostalarm aus<br>(Anwendung: Automatisches Einfahren der Jalousien,<br>bzw. Rollläden oder Markisen)          |
| Regenalarm                  | Name: Regenalarm<br>Zur Erkennung eines Regenalarms<br>(Anwendung: Automatisches Einfahren der Jalousien<br>bzw. der Rollläden oder Markisen) |
| Windalarm                   | Name: Windalarm<br>Zur Erkennung eines Windalarms<br>(Anwendung: Automatisches Einfahren der Jalousien<br>bzw. der Rollläden oder Markisen)   |
| Umschaltung Heiz            | Name: Umschaltung Heizen/Kühlen<br>Wird verwendet zur Umschaltung Heizen/Kühlen bei<br>Zweirohr-Heiz-/Kühlsystemen                            |

<span id="page-8-1"></span>*Tab. 2: Funktionsübersicht*

#### <span id="page-9-0"></span>**4.4 Funktionsbeschreibung**

#### <span id="page-9-1"></span>**4.4.1 Wippe**

Die Funktion Wippe ist zu verwenden, falls Taster an dem Binäreingang angeschlossen werden. Je nachdem, ob ein Einfach- oder Doppeltaster verwendet wird, muss dies in der "Gerätekonfiguration" im Hauptmenü des System Access Point eingestellt werden. Dort ist der entsprechende Binäreingang auszuwählen, um dann im Feld "Kanalauswahl" die Kopplung zweier Kanäle für den Anschluss eines Mehrfachtasters auszuwählen.

#### Hinweis

Kanäle können nur gekoppelt werden, solange diese nicht im Menü "Zuordnung" des System Access Point anderen free@home-Geräten zugewiesen sind.

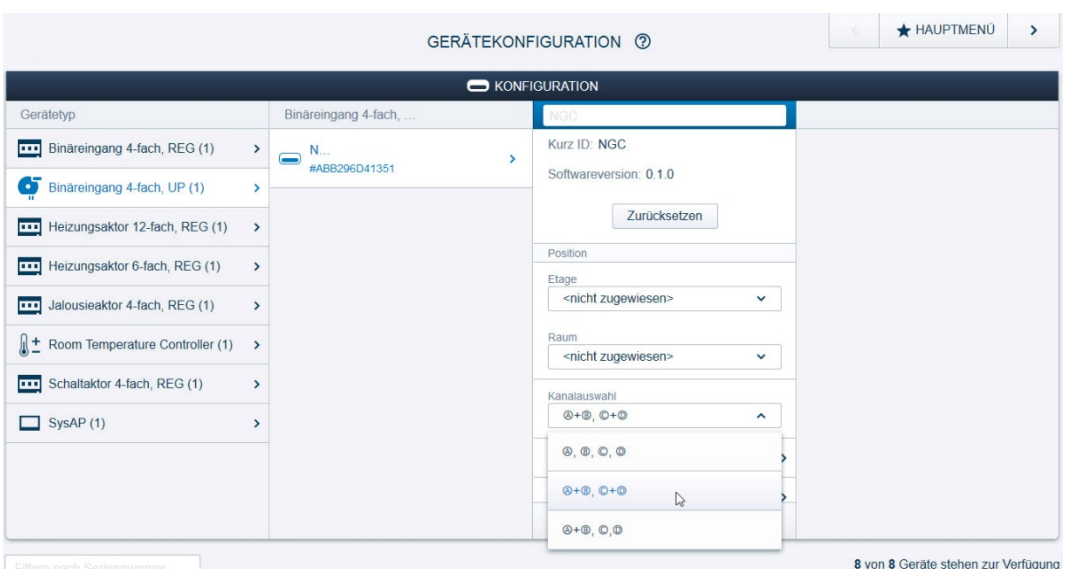

*Abb. 1: Kopplung zweier Kanäle für den Anschluss eines Doppeltasters*

#### **Schalten von (Licht-)Stromkreisen**

Wird die Funktion Wippe im Zusammenhang mit einem Schaltaktor verwendet, z. B. für das Schalten einer Lampe, so ist die Funktion "Bedienelement" auszuwählen. Bei Anschluss eines Doppeltasters am Binäreingang 6241/2.0U schaltet die am Kanal A (Binäreingang) angeschlossene Wippe den zugeordneten Kanal des Schaltaktors ein, und die am Kanal B (Binäreingang) angeschlossene Wippe schaltet den zugeordneten Kanal des Schaltaktors aus. Dies gilt analog für die Kanalkopplung A+B bzw. C+D des 4-fach Binäreingangs 6241/4.0U bzw. 6241/4.0.

#### **Schalten und Dimmen von Lampen**

Soll ein an einem Binäreingang angeschlossener Einfach- oder Doppeltaster zusammen mit einem Dimmer zum Dimmen einer Lampe verwendet werden, so ist die Funktion "Dimmsensor" für den Binäreingang auszuwählen (vergleiche Abschnitt [7.2\)](#page-30-1). Bei einem Einfachtaster erfolgt das Hoch- bzw. Runterdimmen durch abwechselnde lange Betätigung der Wippe des Tasters. Bei kurzer Betätigung wird die zu dimmende Lampe ein- bzw. ausgeschaltet. Bei einem Doppeltaster führt die lange Betätigung der an Kanal A (Kopplung Kanäle A+B bei 6241/2.0U) bzw. Kanäle A und C (Kopplung A+B und C+D bei 6241/4.0U) angeschlossenen Wippe/n zum Hochdimmen. Kurze Betätigungen führen zum Einschalten der zu dimmenden Lampe. Runterdimmen erfolgt durch lange Betätigung der am Kanal B (6241/2.0U) bzw. der an den Kanälen B und D (bei 6241/4.0U bzw. 6241/4.0) angeschlossenen Wippe/n. Kurze Betätigungen dieser Wippen führen zum Ausschalten der zu dimmenden Lampe (vergleiche vorheriger Abschnitt).

#### **Bedienung von Jalousien**

Die Bedienung von Jalousien kann über Einfach- bzw. Doppeltaster erfolgen. Die Kopplung der Kanäle muss hierfür analog zu Abschnitt [4.4.1](#page-9-1) konfiguriert werden. Bei Verwendung eines Einfachtasters führen lange Taster-Betätigungen abwechselnd zur Aufwärtsbewegung bzw. Abwärtsbewegung der Jalousie bzw. des Rollladens oder der Markise. Kurze Taster-Betätigungen führen während einer Fahrbewegung zum Stoppen. Nach einer gestoppten Fahrbewegung führen fortlaufende kurze Taster-Betätigungen zum Verstellen der Lamellen in die entgegengesetzte Richtung der zuvor verfahrenen Richtung. Bei Verwendung von Doppeltastern führt eine lange Betätigung der an Kanal A (Kopplung Kanäle A+B bei 6241/2.0U) bzw. Kanäle A und C (Kopplung A+B und C+D bei 6241/4.0U bzw. 6241/4.0) angeschlossenen Wippe/n zur Aufwärtsbewegung der Jalousie/-n bzw. kurze Betätigungen zum Stoppen und zur Aufwärtsbewegung der Lamellen. Das Abwärtsfahren bzw. das Verstellen der Lamellen in Abwärtsrichtung erfolgt analog zu der am Kanal B (6241/2.0U) bzw. der an den Kanälen B und D (bei 6241/4.0U bzw. 6241/4.0) angeschlossenen Wippe/n.

#### **Treppenhausbeleuchtung**

Soll ein an einem Binäreingang angeschlossener Taster zum Schalten eines Treppenhauslichts verwendet werden, so ist die Funktion "Treppenhauslichtsensor" auszuwählen (vergleiche Abschnitt [7.2\)](#page-30-1). In der Konfiguration des zugehörigen Schaltaktors (an welchem die Lampen des Treppenhauses angeschlossen sind), kann die "Nachlaufzeit" konfiguriert werden. Die Nachlaufzeit gibt an, wie lange ein Kanal eines Schaltaktors nach Einschaltung im Zustand EIN verbleibt. Ist das Treppenhauslicht bereits durch eine Taster-Betätigung eingeschaltet, so kann durch erneute Taster-Betätigung die Nachlaufzeit verlängert (retriggert) werden.

Sollen über den Binäreingang mehre Schaltkanäle angesteuert werden, so sind die entsprechende Kanäle des Binäreingangs (an denen die Treppenhaustaster angeschlossen sind) mit den Kanälen des Schaltaktors (an denen die Treppenhauslampen angeschlossen sind) zu verknüpfen. Jeder Kanal eines Schaltaktors kann mit einer eigenen Nachlaufzeit parametriert werden. Hierdurch ist ein Vorwarnen vor dem Ausschalten der Leuchtengruppe realisierbar, indem ein Teil der Leuchtengruppe mit kürzerer Nachlaufzeit programmiert wird und dadurch vorzeitig ausschaltet.

#### **Sensor Zwangsstellung EIN/AUS**

Sind mehrere Binäreingänge mit einem Kanal eines Schaltaktors verbunden, so kann dieser Kanal zunächst von allen Binäreingängen bedient werden. Nach Konfiguration eines Kanals von einem der verknüpften Binäreingänge mit der Funktion "Sensor Zwangsstellung EIN/AUS" kann durch Taster-Betätigung der an diesem Kanal angeschlossenen Wippe die Sensor Zwangsstellung für den Kanal des Schaltaktors aktiviert bzw. deaktiviert werden. Nach Aktivierung wird die Bedienung des betroffenen Kanals des Schaltaktors durch alle anderen Geräte gesperrt. In den Parametereinstellungen des Binäreingangs kann das Zwangsverhalten konfiguriert werden und festgelegt werden, ob der betreffende Kanal des Schaltaktors eingeschaltet (Zwangsstellung EIN) oder ausgeschaltet (Zwangsstellung AUS) sein soll.

#### **Jalousiezwangsstellung**

Diese Funktion ermöglicht ein Zwangsverhalten von Jalousien über den Jalousieaktor. In der Parametereinstellung des Binäreingangs kann das Zwangsverhalten konfiguriert werden: Die zugehörige/n Jalousie/n (bzw. Rollläden oder Markisen) kann/können in die obere Endposition (Zwangsstellung Oben) oder in die untere Endposition (Zwangsstellung Unten) verfahren werden.

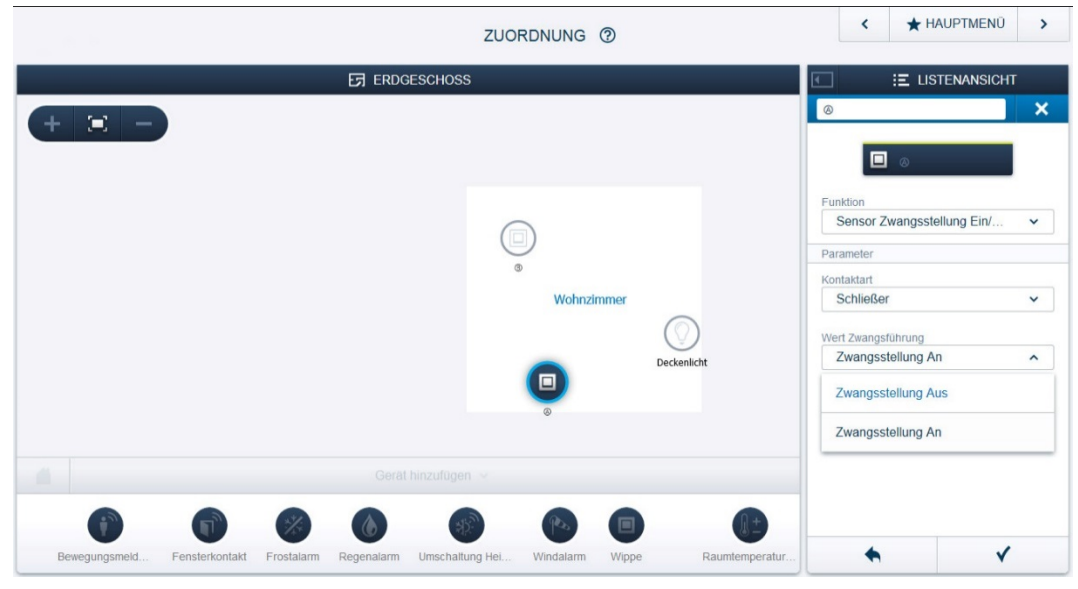

*Abb. 2: Konfiguration der Zwangsstellung EIN/AUS*

#### **4.4.2 Bewegungsmelder-Sensor**

Diese Funktion ist auszuwählen, falls ein Bewegungsmelder zur Lichtsteuerung am Binäreingang angeschlossen wird. Wird der Binäreingang mit einem Schaltaktor verbunden, so kann die Leuchtdauer der am Schaltaktor angeschlossenen Lampen über den Parameter "Nachlaufzeit" in der Parametereinstellung im Menü "Zuordnung" im System Access Point eingestellt werden. Die Leuchtdauer verlängert sich automatisch erneut um die Nachlaufzeit, falls weiterhin Personen durch den Bewegungsmelder detektiert werden.

#### **4.4.3 Fensterkontakt**

Die Funktion Fensterkontakt ist auszuwählen, falls ein Fensterkontakt am Binäreingang angeschlossen wird. Wird der zugehörige Kanal des Binäreingangs mit dem Raumtemperaturregler verbunden, so wechselt der Raumtemperaturregler bei Erkennung eines offenen Fensters in den Modus "Frostschutz" und reduziert die Solltemperatur für den betreffenden Raum um 7 K, um unnötige Energieverluste zu vermeiden.

#### **4.4.4 Frost-, Regen- und Windalarm**

Diese Funktionen sind bei Anschluss der entsprechenden Sensoren auszuwählen, um Jalousien oder Rollläden vor Beschädigungen zu schützen. Der entsprechend mit dieser Funktion konfigurierte Kanal eines Binäreingangs ist mit einem oder mehreren Kanälen eines Jalousieaktors (Jalousie bzw. Rollladen oder Markise) zu verknüpfen. Bei Frostalarm wird der entsprechende Kanal des Jalousieaktors gesperrt, so dass ein Verfahren nicht mehr möglich ist. Bei Regen- bzw. Windalarm wird die Jalousie in die obere Endposition gefahren und anschließend der zugehörige Kanal des Jalousieaktors gesperrt. Eine Bedienung der Jalousie durch weitere free@home-Geräte oder Jalousieschalter ist damit nicht mehr möglich.

#### **4.4.5 Umschaltung Heizen/Kühlen**

Diese Funktion ist auszuwählen, falls über einen angeschlossen Schalter zwischen den Betriebsarten Heizen und Kühlen manuell umgeschaltet werden soll. Falls das zugehörige Heiz-/Kühlsystem einen entsprechenden Binärausgang für Heizen/Kühlen bietet, so kann dieser am Binäreingang angeschlossen werden.

#### <span id="page-14-0"></span>**4.5 Geräteübersicht Binäreingang 2-fach 6241/2.0U**

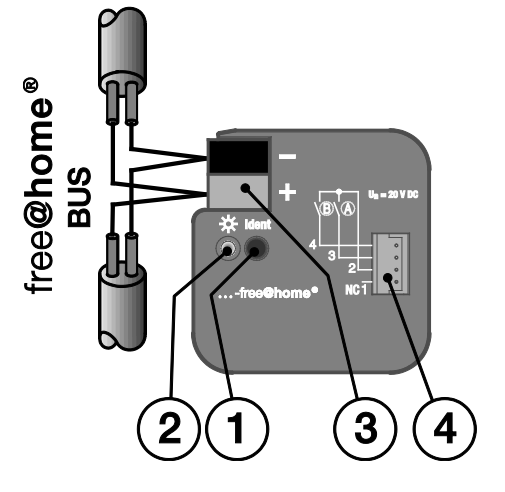

*Abb. 3: Geräteübersicht Binäreingang 2-fach UP*

- [1] Geräteidentifikation während der Inbetriebnahme
- [2] Identifikations-LED
- [3] Busanschlussklemme
- [4] Eingänge, 4 Leitungen

#### <span id="page-14-1"></span>**4.6 Geräteübersicht Binäreingang 4-fach 6241/4.0U**

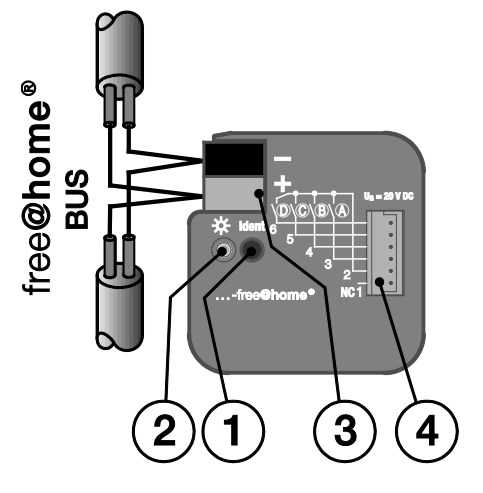

*Abb. 4: Geräteübersicht Binäreingang 4-fach UP*

- [1] Geräteidentifikation während der Inbetriebnahme
- [2] Identifikations-LED
- [3] Busanschlussklemme
- [4] Eingänge, 6 Leitungen

### <span id="page-15-0"></span>**4.7 Geräteübersicht Binäreingang 4-fach 6241/4.0**

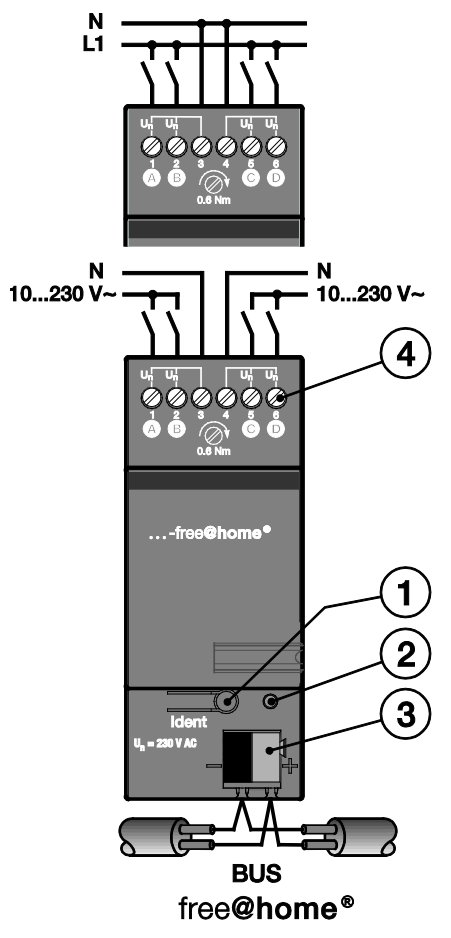

*Abb. 5: Geräteübersicht Binäreingang 4-fach REG*

- [1] Geräteidentifikation während der Inbetriebnahme
- [2] Identifikations-LED
- [3] Busanschlussklemme
- [4] Anschlussklemme

# <span id="page-16-0"></span>5 Technische Daten

### <span id="page-16-1"></span>**5.1 Übersicht 6241/2.0U und 6241/4.0U**

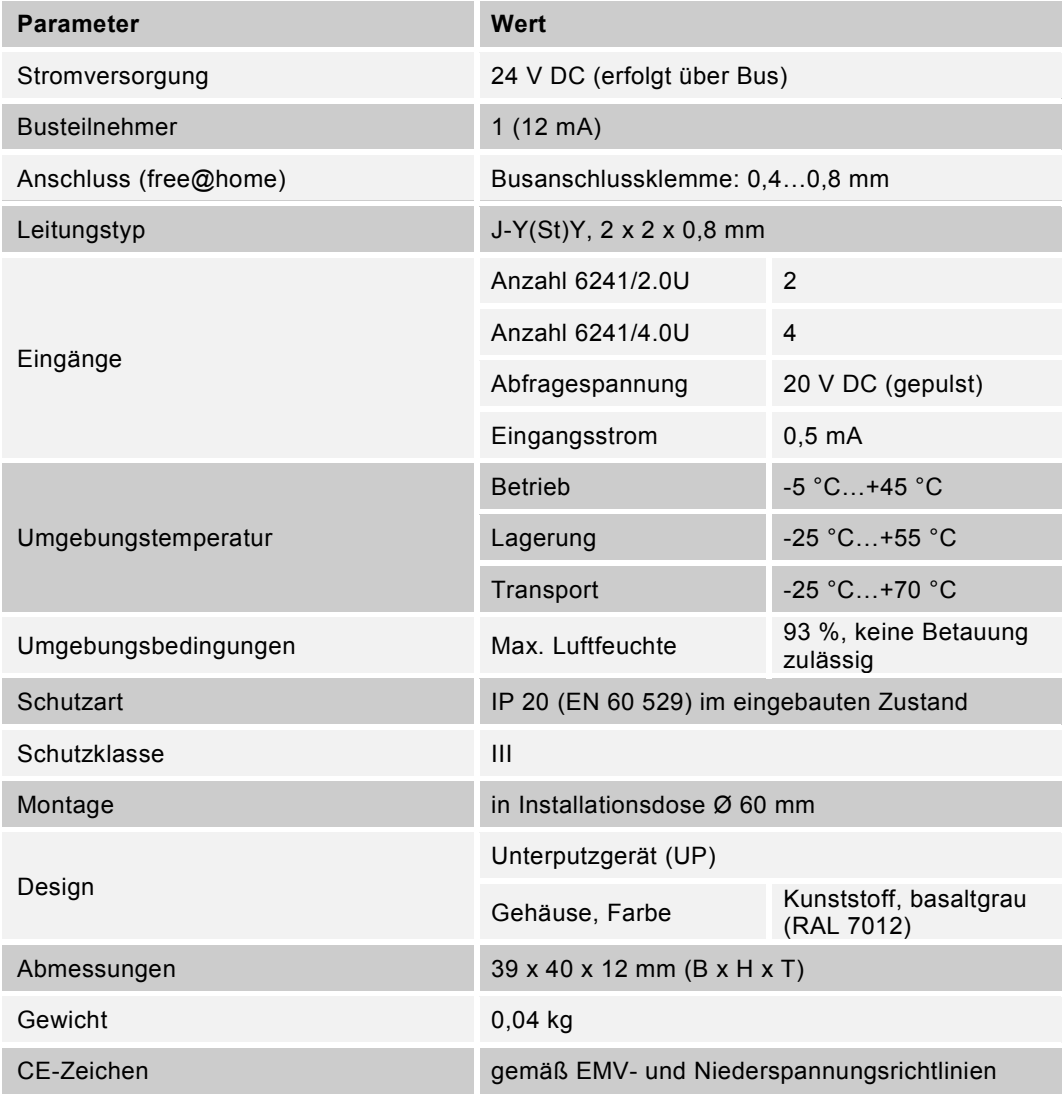

*Tab. 3: Technische Daten 6241/2.0U und 6241/4.0U*

### <span id="page-17-0"></span>**5.2 Übersicht 6241/4.0**

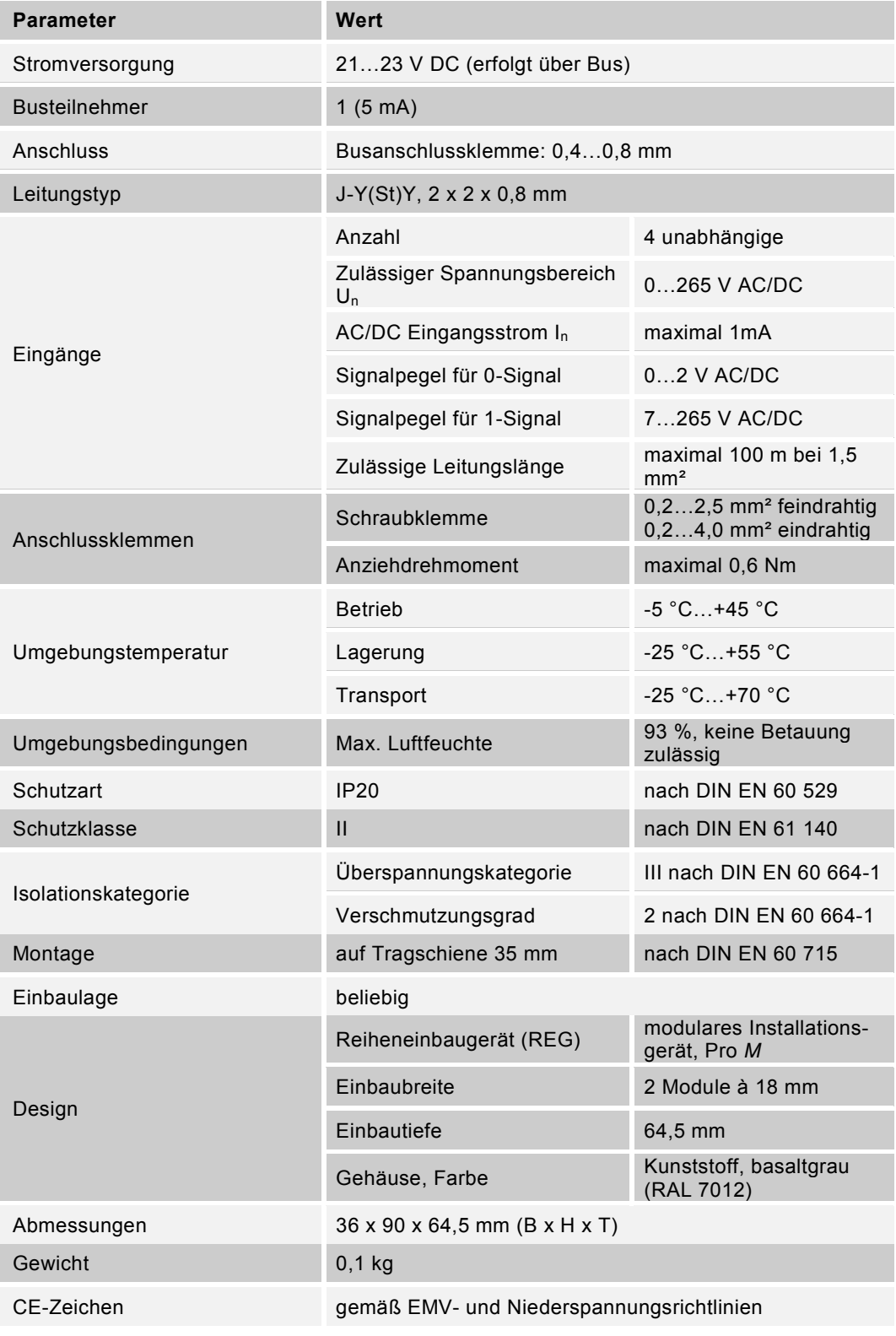

*Tab. 4: Technische Daten 6241/4.0*

### <span id="page-18-0"></span>**5.3 Abmessungen**

#### Hinweis

Alle Maßangaben in mm.

#### **Binäreingang 6241/2.0U**

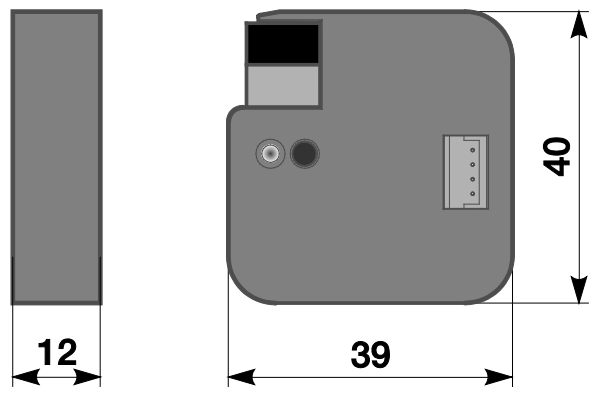

*Abb. 6: Abmessungen 6241/2.0U*

#### **Binäreingang 6241/4.0U**

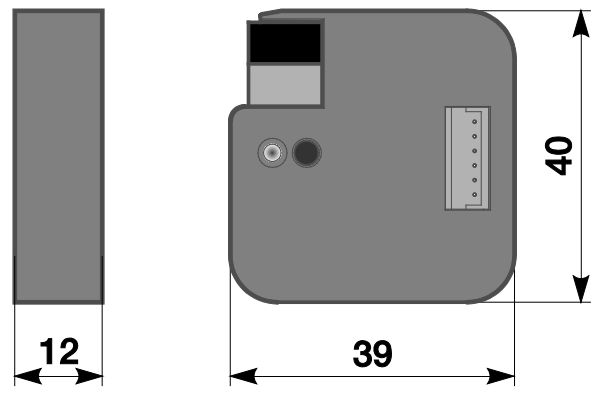

*Abb. 7: Abmessungen 6241/4.0U*

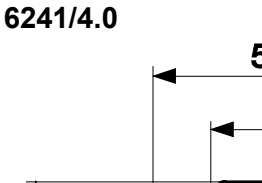

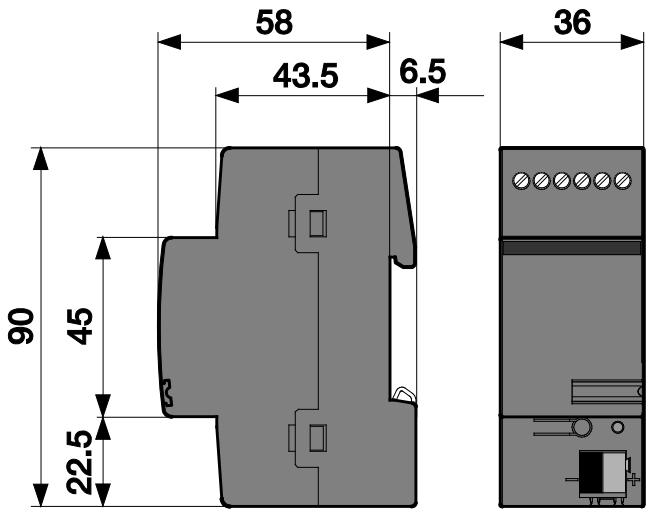

*Abb. 8: Abmessungen 6241/4.0*

#### <span id="page-19-0"></span>**5.4 Anschlussbild**

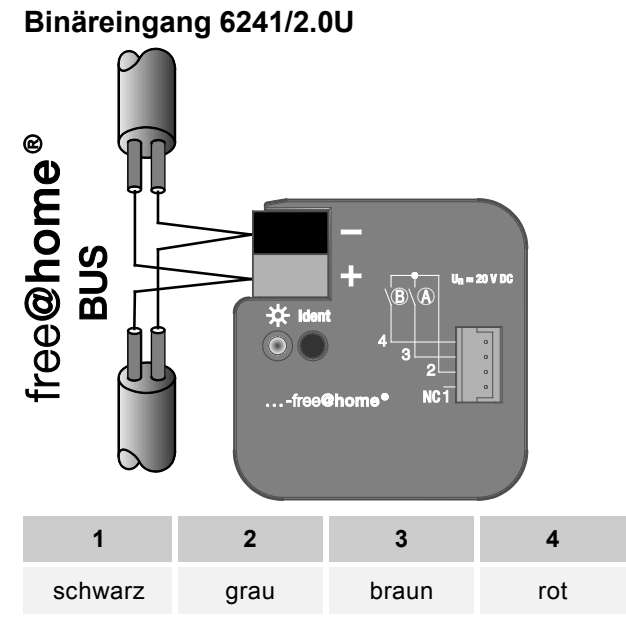

*Abb. 9: Elektrischer Anschluss 6241/2.0U*

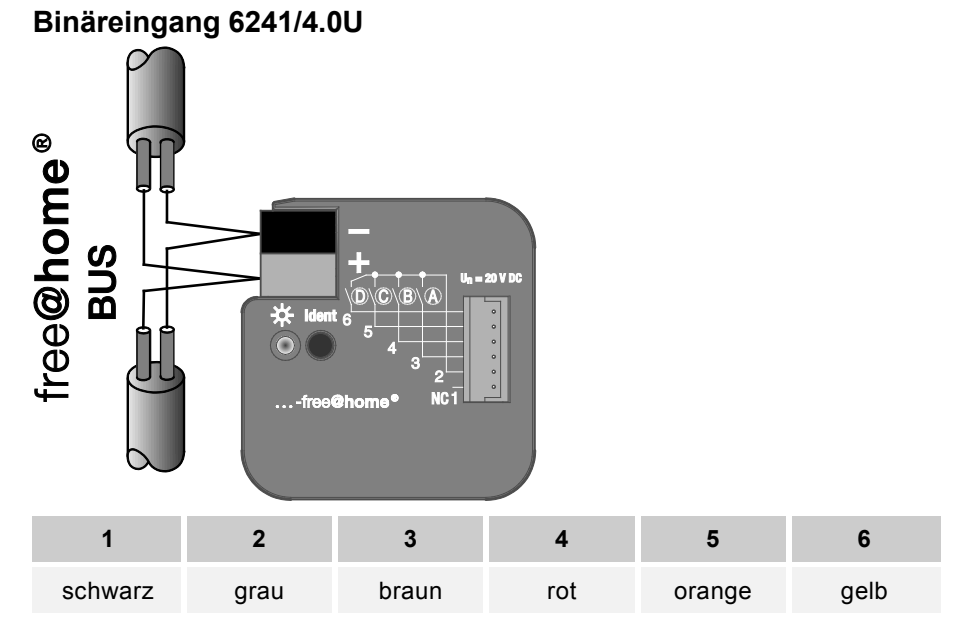

*Abb.* 10*: Elektrischer Anschluss 6241/4.0U*

**Binäreingang 6241/4.0**

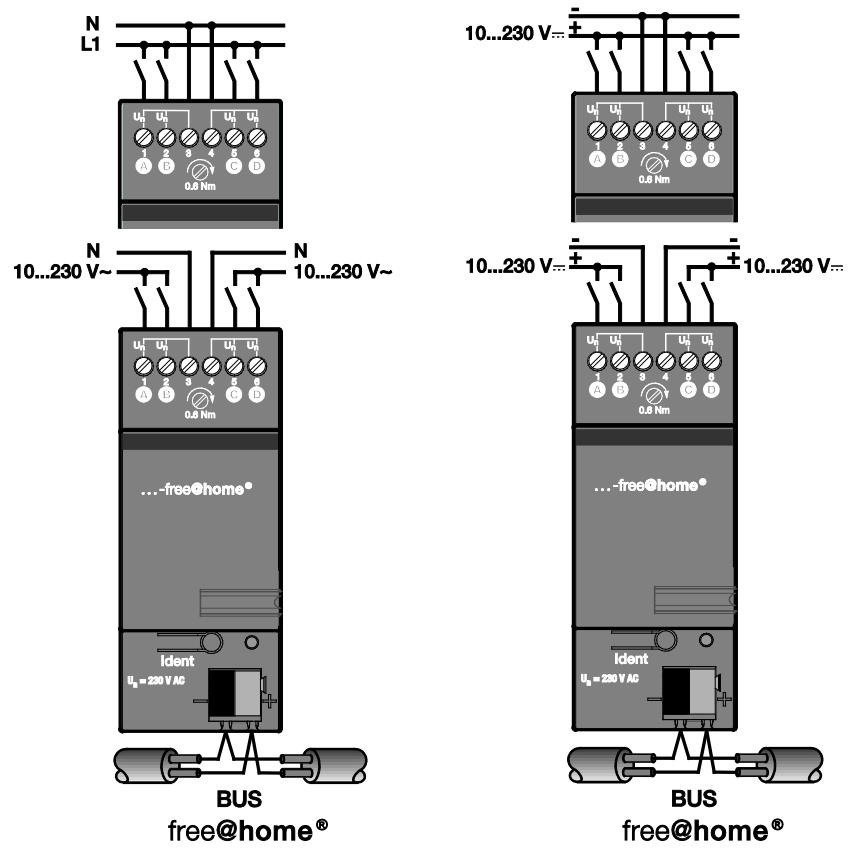

*Abb. 11: Elektrischer Anschluss 6241/4.0*

# <span id="page-21-0"></span>6 Montage

#### <span id="page-21-1"></span>**6.1 Sicherheitshinweise zur Montage**

#### **Gefahr**  $\boldsymbol{\mathsf{A}}$

#### **Lebensgefahr durch elektrische Spannung**

Bei direktem oder indirektem Kontakt mit spannungsführenden Teilen kommt es zu einer gefährlichen Körperdurchströmung. Elektrischer Schock, Verbrennungen oder Tod sind die Folge.

Unsachgemäß ausgeführte Arbeiten an elektrischen Anlagen gefährden das eigene Leben und das des Benutzers. Weiterhin können Brände und schwere Sachschäden entstehen.

- » Beachten Sie die einschlägigen Normen.
- » Wenden Sie mindestens die "Fünf Sicherheitsregeln" an (DIN VDE 0105, EN 50 110):
	- 1. Freischalten
	- 2. Gegen Wiedereinschalten sichern
	- 3. Spannungsfreiheit feststellen
	- 4. Erden und kurzschließen
	- 5. Benachbarte, unter Spannung stehende Teile abdecken oder abschranken
- » Installieren Sie die Geräte nur, wenn Sie über die notwendigen elektrotechnischen Kenntnisse und Erfahrungen verfügen (siehe Kapitel [2.4\)](#page-4-4).
- » Verwenden Sie geeignete persönliche Schutzausrüstung.
- » Verwenden Sie geeignete Werkzeuge und Messgeräte.
- » Prüfen Sie die Art des Spannungsversorgungsnetzes (TN-System, IT-System, TT-System), um die daraus folgenden Anschlussbedingungen (klassische Nullung, Schutzerdung, erforderliche Zusatzmaßnahmen etc.) sicherzustellen.

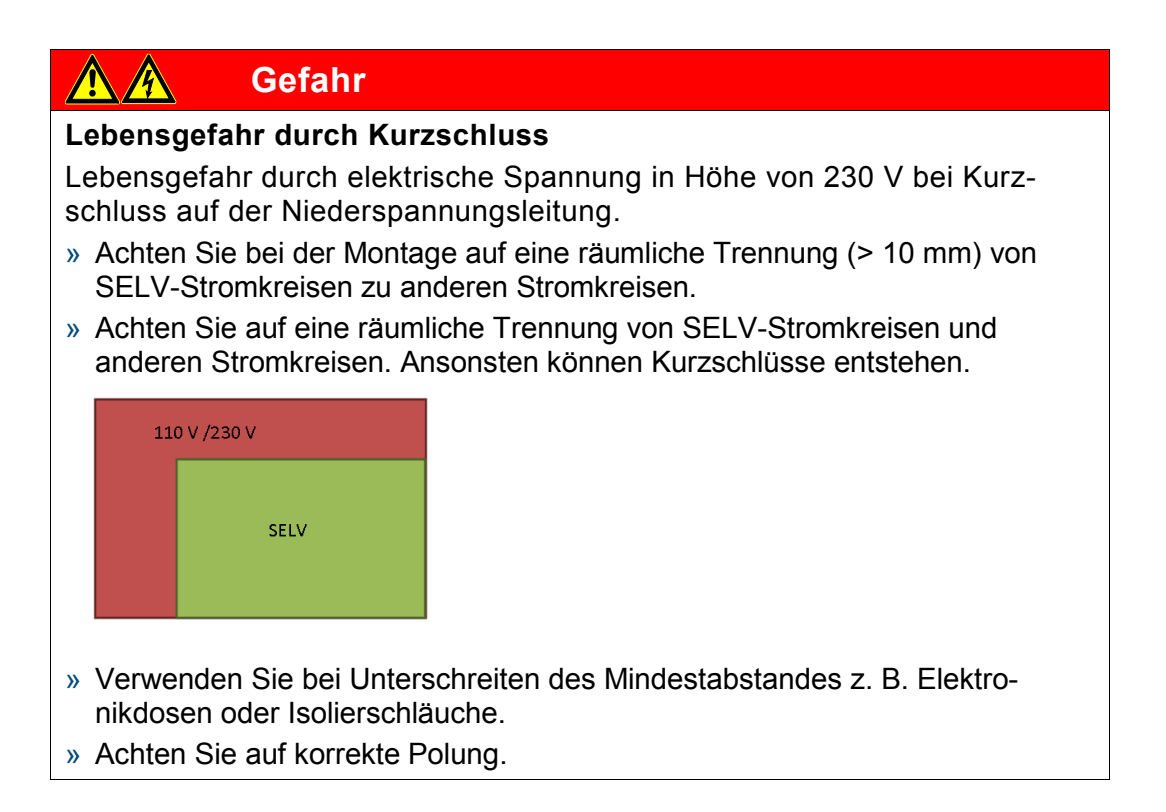

#### <span id="page-23-0"></span>**6.2 Einbau/Montage**

#### **6241/2.0U und 6241/4.0U**

Der Einbau erfolgt als Unterputz in einer Installationsdose Ø 60 mm, z. B. hinter dem Taster.

#### **6241/4.0**

Das Gerät ist ein Reiheneinbaugerät zum Einbau in Verteilern zur Schnellbefestigung auf 35 mm Tragschienen nach DIN EN 60 715.

#### **Für beide Varianten gilt:**

Das Gerät kann in jeder Einbaulage montiert werden.

Das Klebeschild ist abzuziehen und in die Liste einzukleben (siehe Systemhandbuch System Access Point).

Nicht benötigte Adern sind zu isolieren.

Die Verbindung zum Bus erfolgt über die mitgelieferte Busanschlussklemme.

Das Gerät ist betriebsbereit, nachdem die Busspannung angelegt wurde.

Die Klemmenbezeichnungen befinden sich auf dem Gehäuse.

Die Zugänglichkeit des Geräts zum Betreiben, Prüfen, Besichtigen, Warten und Reparieren muss gemäß DIN VDE 0100-520 sichergestellt sein.

#### <span id="page-24-0"></span>**6.3 Elektrischer Anschluss**

#### **6241/2.0U und 6241/4.0U**

- » Die Verbindung zur Buslinie erfolgt über die mitgelieferte Busanschlussklemme.
- » Der Anschluss der Ein-/Ausgänge erfolgt gemäß Anschlussbild über sechs ca. 30 cm lange steckbare Anschlussleitungen.
- » Die Anschlussleitungen dürfen bis auf max. 10 m verlängert werden.
- Das Gerät ist betriebsbereit, nachdem die Busspannung angelegt wurde.

#### **6241/4.0**

- » Der elektrische Anschluss erfolgt über Schraubklemmen. Die Verbindung zum Bus erfolgt über die mitgelieferte Busanschlussklemme. Die Klemmenbezeichnung befindet sich auf dem Gehäuse.
- » Um eine einwandfreie Funktion und ausreichende Beleuchtung der Glimmlampen von beleuchteten Schalter- oder Tastereinsätzen sicherzustellen, ist der Einsatz von Schalter- oder Tastereinsätzen mit N-Klemme zwingend erforderlich.
- Das Gerät ist betriebsbereit, nachdem die Busspannung angelegt wurde.

#### **Für beide Varianten gilt:**

Montage und Inbetriebnahme dürfen nur von Elektrofachkräften ausgeführt werden. Bei der Planung und Errichtung von elektrischen Anlagen sowie von sicherheitstechnischen Anlagen für Einbruch- und Branderkennung sind die einschlägigen Normen, Richtlinien, Vorschriften und Bestimmungen des jeweiligen Landes zu beachten.

- » Gerät bei Transport, Lagerung und im Betrieb vor Feuchtigkeit, Schmutz und Beschädigung schützen!
- » Gerät nur innerhalb der spezifizierten technischen Daten betreiben!
- » Gerät nur im geschlossenen Gehäuse (Verteiler) betreiben!
- » Vor Montagearbeiten ist das Gerät spannungsfrei zu schalten.

### **Gefahr**

#### **Lebensgefahr**

Um gefährliche Berührungsspannung durch Rückspeisung aus unterschiedlichen Außenleitern zu vermeiden, muss bei einer Erweiterung oder Änderung des elektrischen Anschlusses eine allpolige Abschaltung vorgenommen werden.

#### <span id="page-24-1"></span>**6.4 Demontage**

Die Demontage erfolgt in umgekehrter Reihenfolge.

## <span id="page-25-0"></span>7 Inbetriebnahme

Die Inbetriebnahme erfolgt über die webbasierte Oberfläche des System Access Point.

Der System Access Point stellt die Verbindung zwischen den free@home-Teilnehmern und dem Smartphone, Tablet oder PC her. Über ihn werden die Teilnehmer während der Inbetriebnahme identifiziert und programmiert.

Geräte, die physikalisch am free@home-Bus angeschlossen sind, melden sich automatisch am System Access Point an. Sie übermitteln Informationen über ihren Typ und unterstützte Funktionen (siehe [Tab. 2: Funktionsübersicht,](#page-8-1) Kapitel [4.3\)](#page-8-2).

Bei Erstinbetriebnahme werden alle Geräte mit generischen Namen versehen (z.B. Schaltaktor1, …). Der Benutzer muss diese Namen auf sinnvolle anlagenspezifische Namen ändern (Bespiel: "Licht Wohnzimmer" für einen Aktor im Wohnzimmer).

Die Geräte müssen zur Ausführung zusätzlicher Funktionen parametriert werden.

In den folgenden Kapiteln wird die Inbetriebnahme der Binäreingänge beschrieben. Hierbei wird davon ausgegangen, dass grundlegende Inbetriebnahmeschritte des Gesamtsystems bereits erfolgt sind. Allgemeine Kenntnisse über die webbasierte Inbetriebnahmesoftware des System Access Point werden vorausgesetzt.

#### Hinweis

Allgemeine Informationen zu Inbetriebnahme und Parametrierung befinden sich im Systemhandbuch und in der Onlinehilfe des "System Access Point" [\(www.busch-jaeger.de/freeathome\)](http://www.busch-jaeger.de/freeathome).

#### <span id="page-26-0"></span>**7.1 Zuordnung der Geräte und Kanalfestlegung**

Die an das System angeschlossenen Geräte müssen identifiziert werden, d.h. sie werden ihrer Funktion entsprechend einem Raum zugeordnet und erhalten einen beschreibenden Namen.

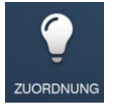

Die Zuordnung erfolgt über die Zuordnungsfunktion der webbasierten Bedienoberfläche des System Access Point.

#### **Gerät auswählen**

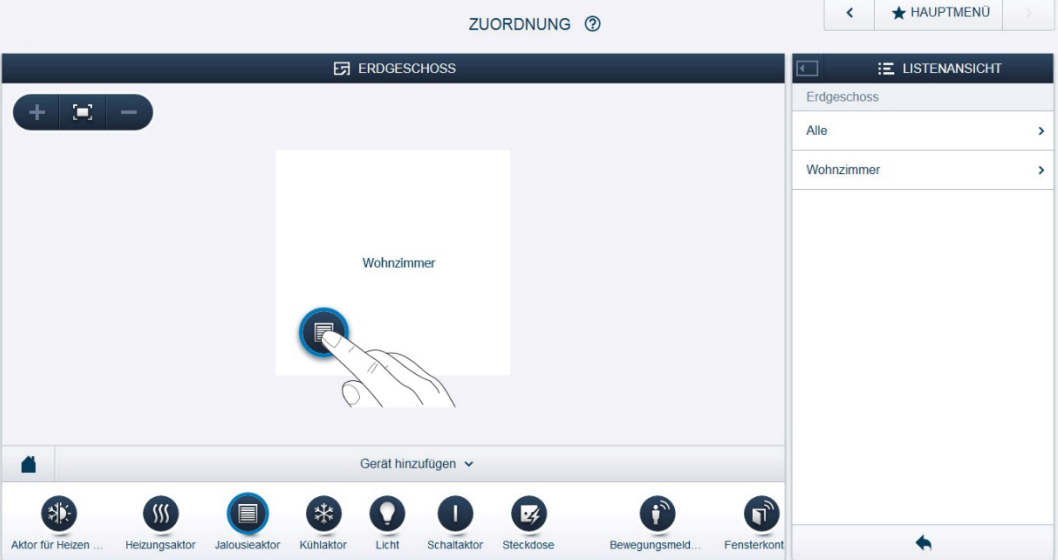

*Abb. 12: Geräte zuordnen*

» Wählen Sie aus der Leiste "Gerät hinzufügen" die gewünschte Anwendung aus und ziehen Sie sie per Drag&Drop auf den Grundriss in der Arbeitsfläche.

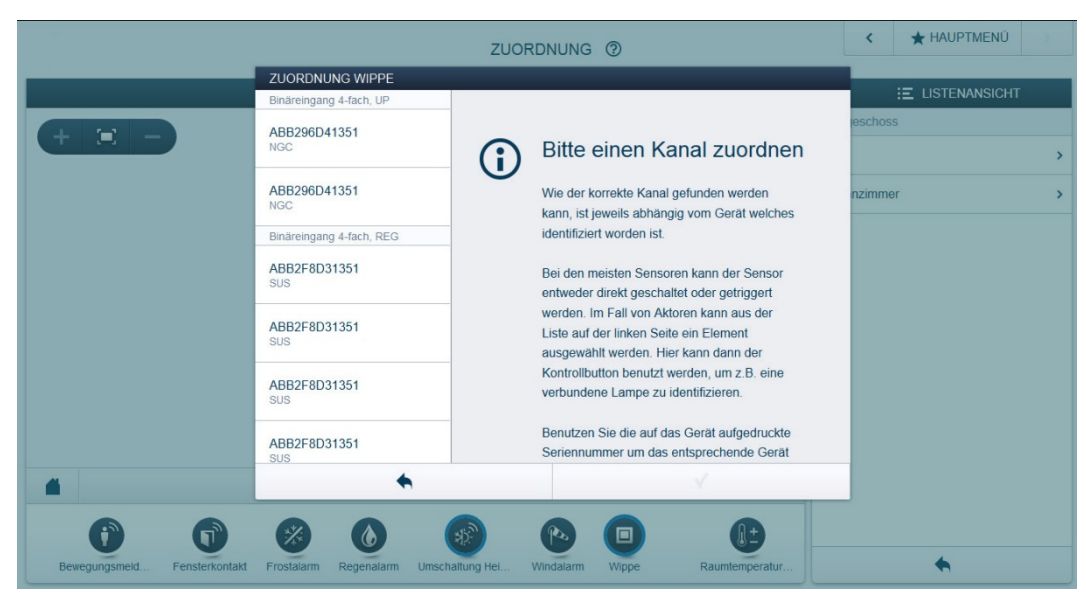

*Abb. 13: Zuordnung*

Es wird automatisch ein Popup-Fenster geöffnet, in dem alle Geräte aufgelistet werden, die zur gewählten Anwendung passen.

Die Identifikation des gewünschten Geräts kann nun erfolgen.

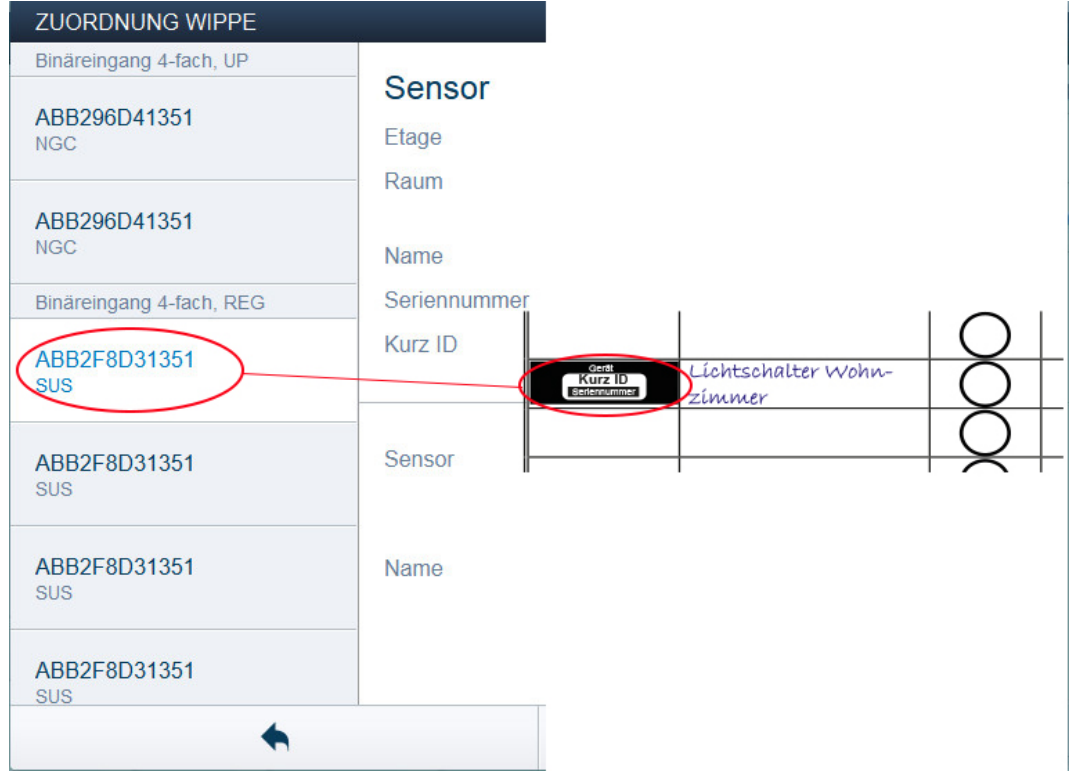

#### **Identifikation über Seriennummer**

*Abb. 14: Identifikation über Seriennummer*

» Vergleichen Sie die 3-stellige Kurznummer des Identlabels auf Ihrem Geräteplan mit den Nummern in der Liste und identifizieren Sie so das gesuchte Gerät und ggf. den gesuchten Kanal.

#### **Identifikation durch Betätigung der "Ident-Taste"**

- » Betätigen Sie die Ident-Taste an dem Gerät, das Sie hinzufügen möchten.
- Das gewünschte Gerät wird automatisch eingeblendet.
- » Wählen Sie den gewünschten Kanal aus.

#### **Namen vergeben**

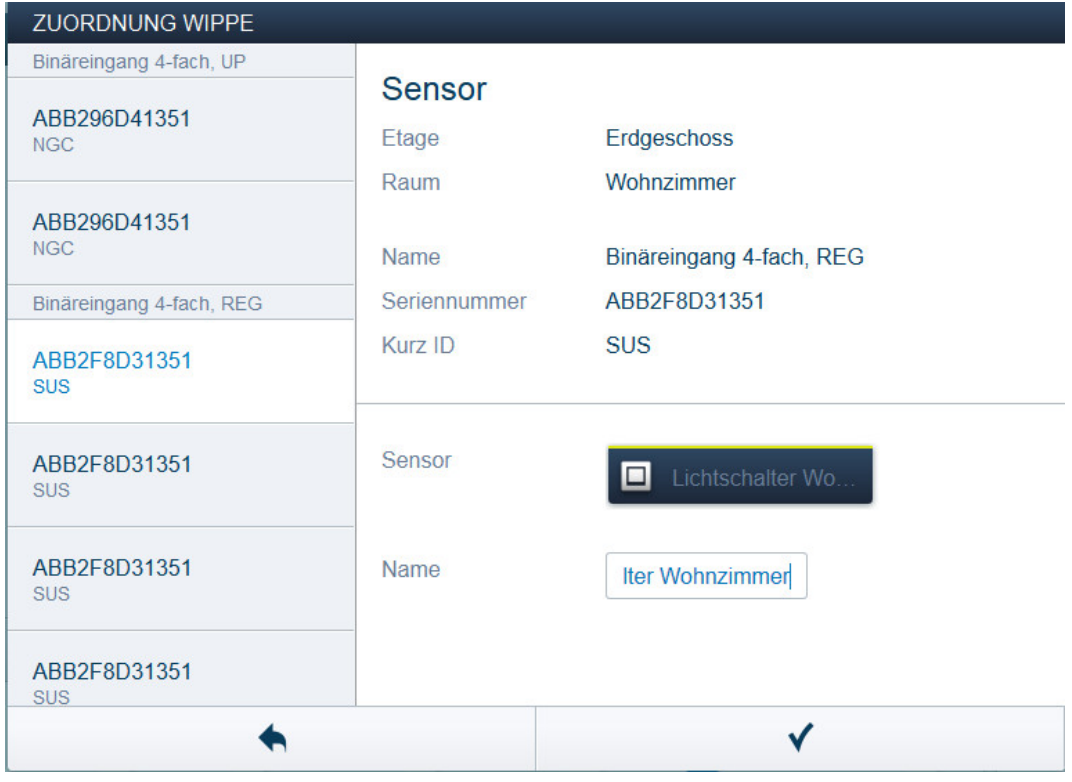

*Abb. 15: Namen vergeben*

- » Geben Sie einen leicht verständlichen Namen ein, unter dem die Anwendung später angezeigt werden soll (z.B. "Lichtschalter Wohnzimmer").
- » Betätigen Sie den Haken unten rechts, um Ihre Eingaben zu übernehmen.

#### Hinweis

Über die webbasierte Bedienoberfläche des System Access Point können die Geräteeinstellungen angepasst werden.

Bei vorprogrammierten Geräten können die Voreinstellungen geändert werden. Die Kanalauswahl kann somit beeinflusst werden.

Diese Einstellungen können aber nur mittels eines Installateurzugangs (siehe Onlinehilfe des System Access Point) vorgenommen werden. Die Parametereinstellungen bleiben wie oben beschrieben.

#### <span id="page-30-1"></span><span id="page-30-0"></span>**7.2 Einstellmöglichkeiten pro Kanal**

Für jeden Kanal können allgemeine Einstellungen und Parametereinstellungen vorgenommen werden.

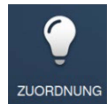

Die Einstellungen erfolgen über die Zuordnungsfunktion der webbasierten Bedienoberfläche des System Access Point.

#### **Gerät auswählen**

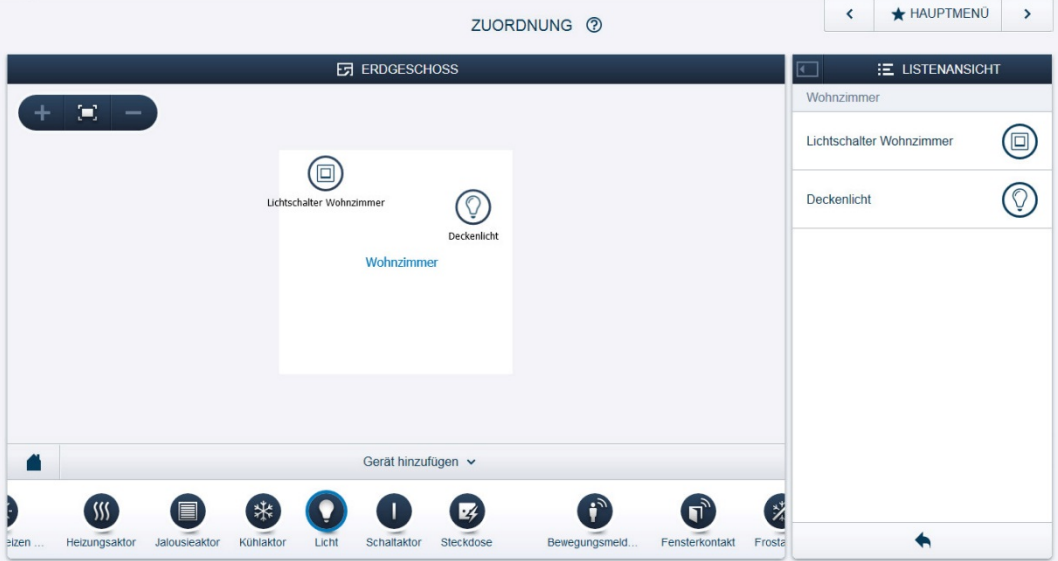

*Abb. 16: Gerät auswählen*

- » Wählen Sie das Gerätesymbol im Grundriss der Arbeitsansicht aus.
- Es werden alle Einstellmöglichkeiten für den jeweiligen Kanal in der Listenansicht angezeigt. Bei Wippen (Sensoren) muss die entsprechende Wippe ausgewählt werden.

Die folgenden Einstellungen sind verfügbar.

#### **7.2.1 Einstellungen Binäreingang**

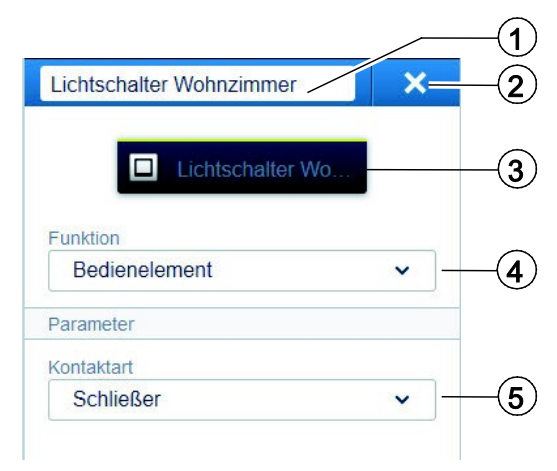

*Abb. 17: Einstellungen*

- [1] Änderung des Namens
- [2] Löschen des Kanals über "X"
- [3] Schalten des verknüpften Aktors über Schaltfläche
- [4] Auswahl der Funktion (siehe Abschnitt [4.3\)](#page-8-2)
- [5] Auswahl der Kontaktart des Schalters (Ein Öffner ist im Ruhezustand geschlossen, ein Schließer geöffnet)

#### <span id="page-32-0"></span>**7.3 Verknüpfungen vornehmen**

Die über die Zuordnungsfunktion angelegten Binäreingänge können nun mit einem zweiten Gerät, z.B. Schaltaktor verknüpft werden. Somit können einfache EIN/AUS-Schaltungen oder Wechselschaltungen realisiert werden.

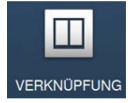

Die Verknüpfung erfolgt über die Verknüpfungsfunktion der webbasierten Bedienoberfläche des System Access Point.

#### **Binäreingänge verknüpfen**

| VERKNÜPFUNG 2                                                                                                    |  |                                     | <b>* HAUPTMENÜ</b> | ᠈ |
|----------------------------------------------------------------------------------------------------|--|-------------------------------------|--------------------|---|
| <b>Ed ERDGESCHOSS</b>                                                                                             |  | <b>E LISTENANSICHT</b>              |                    |   |
| $\mathbf{H}$<br>$\overline{\phantom{a}}$                                                                          |  | Binäreingang 4-fach, REG            |                    |   |
| $\blacksquare$<br>Lichtschalter Wohnzimmer<br>Esszimmer<br>Deckenlicht<br>Wohnzimmer                              |  | Lichtschalter Wo.<br>Stehlampe<br>ш |                    |   |
| Flur<br>咳<br>Stehlampe                                                                                            |  | <b>Deckenlicht</b>                  |                    |   |
| Küche                                                                                                    |  |                                     |                    |   |
| Szenen und Gruppen hinzufügen v                                                                                   |  |                                     |                    |   |
|                                                                                                    |  |                                     |                    |   |
| Lichtgruppe<br>Neue Szene<br>Panikszene<br>Alles aus<br>Alle Jalousien auf<br>Alle Jalousien zu<br>Jalousiegruppe |  |                                     |                    |   |

*Abb. 18: Binäreingang und Aktor verknüpfen*

- » Um einen Binäreingang mit einem Aktor zu verknüpfen, klicken Sie erst auf den gewünschten Binäreingang und dann auf den Aktor.
- Eine blaue Verbindungslinie erscheint zwischen den beiden Geräten und zeigt die Verbindung an.
- » Um den Binäreingang mit einem weiteren Aktor zu verknüpfen, klicken Sie erneut den Binäreingang und anschließend das zu verknüpfende Gerät an.
- Nach erfolgter Verknüpfung kann der am Binäreingang angeschlossene Taster oder Sensor direkt vor Ort bedient werden.

#### Hinweis

Die Verknüpfungen können jederzeit manuell geändert werden.

#### <span id="page-33-0"></span>**7.4 Lichtszenen und Lichtgruppen**

Eine Lichtszene bedeutet das Aufrufen einer voreingestellten Lichtsituation (z. B. voreingestellte Dimmwerte) durch einen einzigen Taster. Bei einer Lichtgruppe wird eine Gruppe von Leuchten durch einen einzigen Taster zeitgleich geschaltet. Diese Funktion ersetzt z. B. Wechsel- oder Kreuzschaltungen der konventionellen Elektroinstallation.

Lichtszenen und Lichtgruppen können über das Menü "Verknüpfung" im Hauptmenü des System Access Point konfiguriert werden. Dort ist die entsprechende Funktion "Lichtszene" oder "Lichtgruppe" hinzuzufügen und mit dem entsprechenden Kanal eines Binärsensors (an dem ein Taster für den Aufruf der z. B. Lichtszene angeschlossen ist), sowie den entsprechenden Kanälen der Schaltaktoren (an denen die an der Lichtszene beteiligten Lampen angeschlossen sind) zu verknüpfen. In der Listenansicht (siehe Abb. [19\)](#page-33-1) kann die Lichtszene durch Klicken auf die jeweiligen Leuchten konfiguriert und abgespeichert werden. Lichtszenen werden allgemein durch kurze Betätigung der Wippe eines Einfachtasters aufgerufen. Eine längere Betätigung (5 s) führt zur Abspeicherung der aktuellen Lichtsituation und überspeichert die Lichtszene. Werden Doppeltaster eingesetzt, so sind die Kanäle nicht zu koppeln. Jede der beiden Wippen kann dann benutzt werden, um eine eigene Lichtszene aufzurufen.

<span id="page-33-1"></span>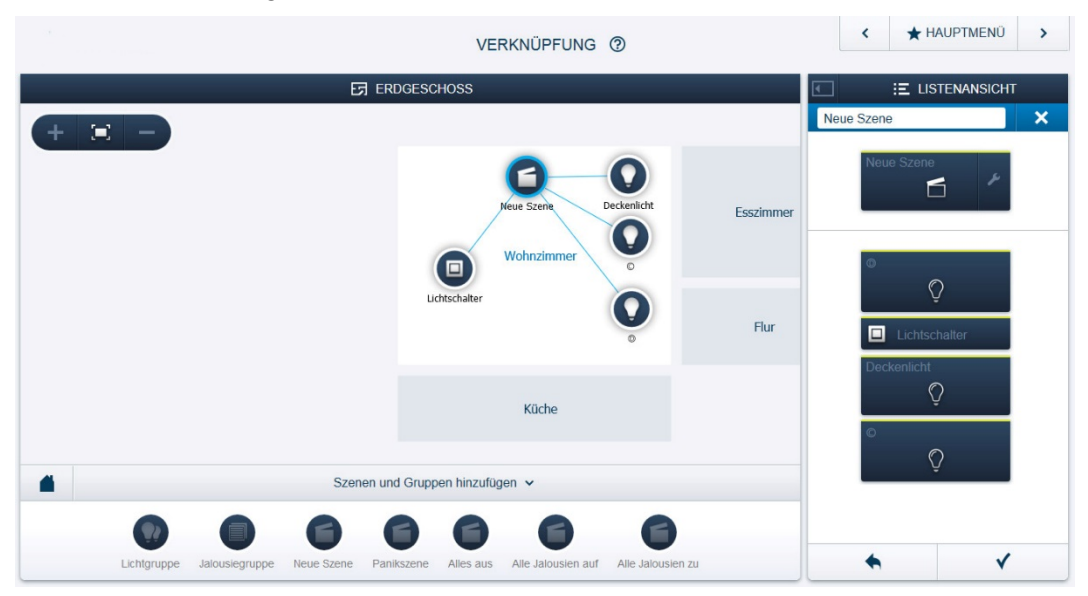

*Abb. 19: Konfiguration von Lichtszenen und Lichtgruppen*

# <span id="page-34-0"></span>8 Updatemöglichkeiten

Ein Firmware-Update erfolgt über die webbasierte Bedienoberfläche des System Access Point. Besuchen Sie hierfür die free@home-Webseite [www.busch-jaeger.de/freeathome.](http://www.busch-jaeger.de/freeathome)

# <span id="page-35-0"></span>9 Wartung

Die Geräte sind wartungsfrei. Bei Schäden (z. B. durch Transport, Lagerung) dürfen keine Reparaturen vorgenommen werden. Beim Öffnen des Gerätes erlischt der Gewährleistungsanspruch!

Die Zugänglichkeit des Gerätes zum Betreiben, Prüfen, Besichtigen, Warten und Reparieren muss sichergestellt sein (gem. DIN VDE 0100-520).

#### <span id="page-35-1"></span>**9.1 Reinigung**

Verschmutzte Geräte können mit einem trockenen Tuch gereinigt werden. Reicht dies nicht aus, kann ein mit Seifenlösung leicht angefeuchtetes Tuch benutzt werden. Auf keinen Fall dürfen ätzende Mittel oder Lösungsmittel verwendet werden.

#### Ein Unternehmen der ABB -Gruppe

#### **Busch -Jaeger Elektro GmbH** Postfach 58505 Lüdenscheid

Freisenbergstraße 2 58513 Lüdenscheid

**www.BUSCH -JAEGER.de** info.bje@de.abb.com

### **Zentraler Vertriebsservice:**

Tel.: +49 2351 956 -1600 Fax: +49 2351 956 -1700

 $\sqrt{ }$ 

Hinweis

J

Technische Änderungen sowie Inhaltsänderungen dieses Dokuments behalten wir uns jederzeit ohne Vo rankündigung vor. Bei Bestellungen gelten die vereinbarten detaillierten Angaben. ABB übernimmt keinerlei Verantwortung für eventuelle Fehler oder U nvollständigkeiten in diesem Dokument.

Wir behalten uns alle Rechte an diesem Dokument und den darin enthaltenen Th emen und Abbildungen vor. Vervielfältigung, Bekannt gabe an Dritte oder Verwendung des Inhaltes, auch auszugsweise, ist ohne vo rherige schriftliche Zustimmung durch ABB verboten.

Copyright© 2014 Busch -Jaeger Elektro GmbH Alle Rechte vorbehalten

2CDC 550 002 D0101 | 24.07.2014

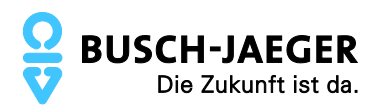